Федеральное государственное бюджетное образовательное учреждение высшего профессионального образования «Московский государственный технический университет имени Н.Э. Баумана»

Межотраслевой институт повышения квалификации кадров по новым направлениям развития техники и технологии (МИПК МГТУ им.Н.Э.Баумана)

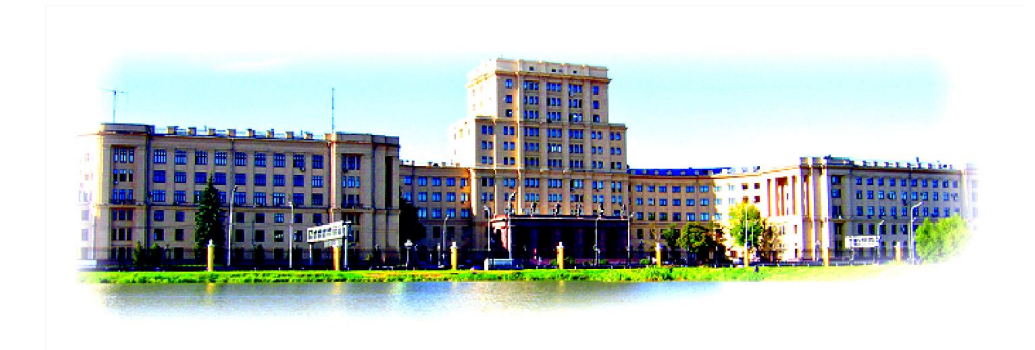

## Презентация программы повышения квалификации Программирование в 1С:Предприятие. Базовые объекты. Справочники

Раздел программы повышения квалификации **Программирование в 1С:Предприятие** Плановая трудоемкость 12 час Профессиональное обучение по данной программе предназначено для лиц, имеющих среднее профессиональное или высшее профессиональное образование. Является разделом дисциплины **Программирование 1С:Предприятие.** 

**Базовые объекты** учебной программы **Программирование в 1С:Предприятие**

Содержание учебного плана:

# **Программирование 1С:Предприятие. Базовые объекты**

- Константы, перечисления
- Справочники
- Элементы диалога
- Документы
- Отчеты и обработки

Справочник в системе 1С позволяет хранить информацию об однотипных объектах, например, сотрудниках, клиентах, товарах. В качестве обязательных реквизитов приняты код и наименование справочника.

Реквизиты используются для дополнительного описания объекта. На вкладке «Дополнительно» устанавливаются следующие параметры: «Периодический», «Сортировка», «Отбор по реквизиту», «Использовать»…, «Изменяется документами», «Ручное изменение» (если реквизит периодический).

Формы справочника.

Для ввода, просмотра и редактирования информации в справочник в режиме Предприятие используются формы справочника (форма списка, форма диалога элемента или группы)

Атрибуты справочников:

Код – код элемента справочника.

Наименование – наименование элемента справочника.

Родитель – значение группы, в которой находится элемент справочника.

Владелец – название элемента владельца для подчиненного элемента.

Методы справочников:

Уровень() – возвращает уровень вложенности элемента справочника.

ЭтоГруппа() – позволяет определить, текущий элемент – группа или нет.

ПринадлежитГруппе() – позволяет узнать, принадлежит ли группе элемент. Выбран() – позволяет определить факт выбора (позиционирования)

элемента.

Выбрать() – открывает окно диалога для выбора элемента из справочника.

Методы справочников:

ТекущийЭлемент() – позволяет получить значение элемента справочника.

НайтиЭлемент() – позволяет найти элемент в справочнике и позиционирует объект на нем.

- НайтиПоКоду() позволяет найти по коду элемент и позиционирует объект на нем.
- НайтиПоНаименованию() позволяет найти по наименованию элемент и позиционирует объект на нем.
- ВыбратьЭлементы() открывает выборку элементов из справочника.
- ПолучитьЭлемент() позиционирует объект на следующем элементе в выборке.
- Новый() добавить новый элемент в справочник.
- НоваяГруппа() добавляет новую группу.
- Записать() записывает, обновляет элемент справочника.
- Удалить() удаляет элемент справочника.

Предопределенные процедуры модуля формы справочника: ВводНового() – запускается при вводе нового элемента справочника.

ПриЗаписи() – запускается при записи элемента.

1.6. Предопределенные процедуры модуля формы списка справочника:

ПриВводеСтроки() – при добавлении новой строки в форме списка.

ПриРедактированииНовойСтроки() – при начале редактирования новой строки.

ПриНачалеРедактированияСтроки() – при начале редактирования существующей строки.

ПриЗаписи() – при записи строки.

Работа с периодическими реквизитами.

- ИспользоватьДату() установка даты для определения значений всех периодических реквизитов справочника.
- Получить() получить значение периодического реквизита на определенную дату.
- Установить() записать новое значение периодического реквизита на определенную дату.
- Методы Получить и Установить не работают вместе с методом ИспользоватьДату. Получить и установить используются для конкретного реквизита, а ИспользоватьДату для всех периодических реквизитов справочника.

Практическое задание:

- 2.1. Создать справочник Должности. Количество уровней –1. Длина кода – 2, длина наименования –25, автоматическая нумерация да, контроль уникальности – да, тип кода – числовой, основное представление – в виде наименования, реквизитов нет, редактировать в списке.
- 2.2. Сохранить конфигурацию, и запустить Предприятие. Заполнить справочник записями:

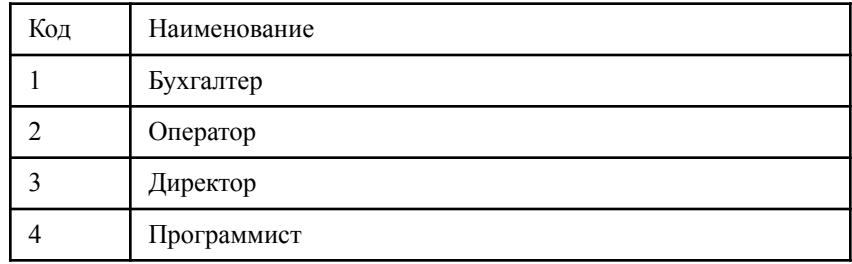

Создать справочник Сотрудники:

Количество уровней – 2, длина кода – 3, длина наименования – 35, размещать группы сверху - да, автоматическая нумерация – да, контроль уникальности – да, серии кодов – во всем справочнике, тип кода – числовой, основное представление – в виде наименования, реквизиты:

ДатаРождения (дата, сортировка).

Должность (Справочник.Должности, периодический). Адрес (строка, длина 45).

Статус (Перечисление.СтатусСотрудника, отбор по реквизиту, сортировка).

В окне справочника далее: редактировать в диалоге. Нажать на кнопку «Формы списка» - «ФормаСписка». В появившемся окне выбрать все реквизиты и «Вставить дерево групп». Расположить поудобнее в окне объекты. Закрыть окно.

Нажать в окне редактирования справочника «Форма элемента». В появившемся окне нажать на «Вставить». Расположить в окне формы объекты. Закрыть окно.

Нажать в окне редактирования справочника «Форма группы». В появившемся окне нажать на «Вставить». Расположить компактно объекты на форме. Закрыть окно.

- Заполнить справочник группами и элементами:
- Группы:

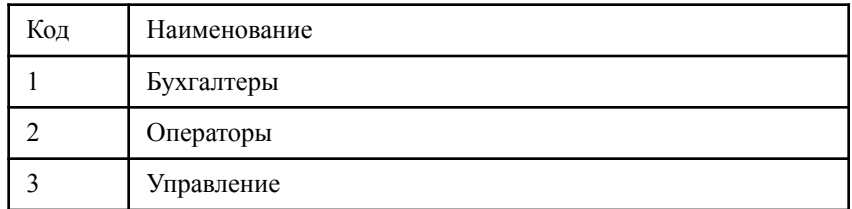

• Элементы группы «Бухгалтеры»:

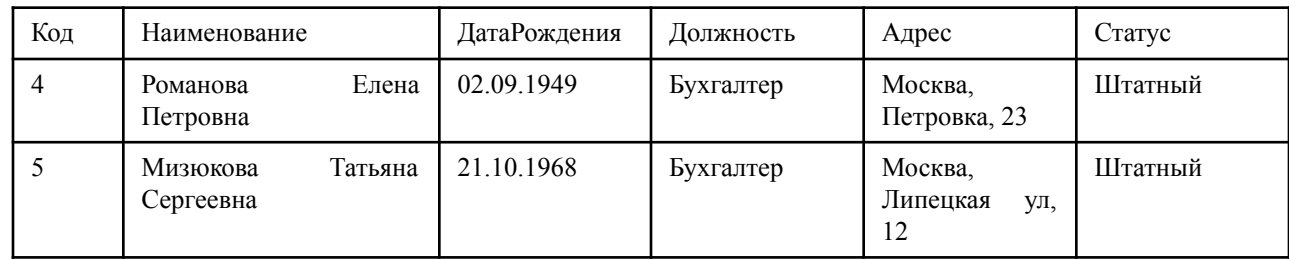

• Элементы группы «Операторы»:

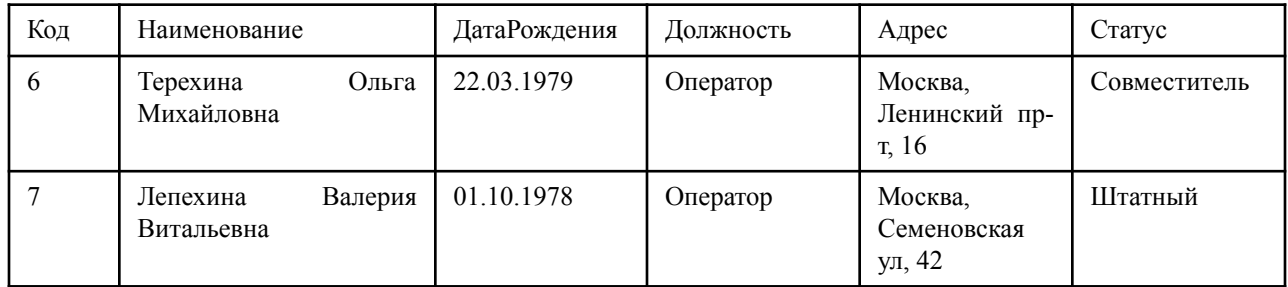

• Элементы группы «Управление»:

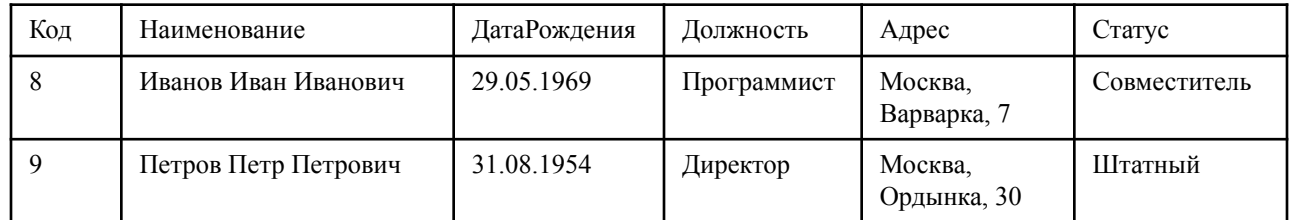

Программная обработка справочника 2.5.1. Создать кнопку, в поле «Заголовок»: «Отобразить», в поле «Формула»: Отобразить() – В модуле формы: Процедура Отобразить() Сообщить(Код); КонецПроцедуры Проверить в режиме 1С:Предприятия и изменить код: Процедура Отобразить() Сообщить(Наименование);

КонецПроцедуры

Проверить в режиме исполнения (должны появиться ФИО для текущего сотрудника) и снова изменить процедуру:

Процедура Отобразить()

 Сообщить(Наименование+" имеет дату рождения "+ДатаРождения); КонецПроцедуры

Следующий вариант выводит дату рождения для текущего сотрудника: Процедура Отобразить()

Если ЭтоГруппа()=1 Тогда

Сообщить("Для группы "+Наименование+" даты рождения нет"); Иначе

Сообщить(Наименование+" род. "+ДатаРождения);

КонецЕсли;

КонецПроцедуры